## **维普操作指南**

1、在非校园 IP 地址内打开浏览器, 输入 http://qikan.cqvip.com/, 点击登录

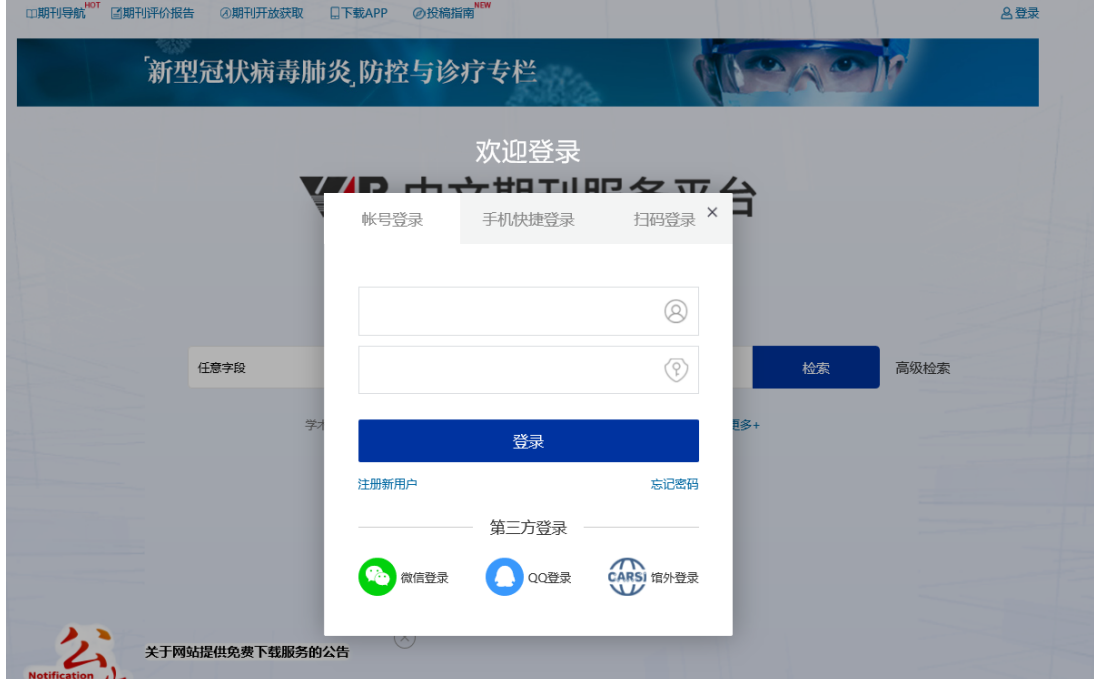

按钮,在登陆界面

## 2、进入 CARSI 机构联盟学校页面,选择学校名称并点击进入。

## CERNET统一认证与资源共享基础设施CARSI

中国教育和科研计算机网统一认证和资源共享基础设施 (CERNET Authentication and Resource Sharing Infrastructure, 简称CARSI) 是由北京大学 发起的跨机构身份联盟,提供教育科研资源共享服务,简称CARSI资源共享服务。2017年底,作为中国教育和科研计算机网CERNET (China Education and Research Network)基础服务之一开始重点建设,与赛尔网络有限公司一起,面向国内大中小学、教育行政部门和科研机构开放身份认证服务,面向国内外 应用系统支持基于真实身份的资源访问控制。CARSI资源共享服务以Internet2 Shibboleth项目为技术基础,使用统一认证和授权中间件实现中国教育和科研 计算机网CERNET (China Education and Research Network) 统一认证和资源共享, 详情参见https://www.carsi.edu.cn。

 $\sqrt{1 - \frac{1}{2} \frac{1}{2} \left( \frac{1}{2} \right)^2}$ 

## 请输入学校名称

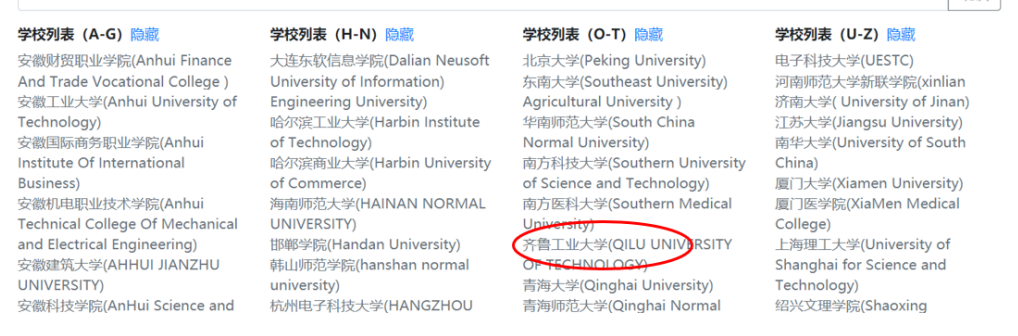

3、进入"齐鲁工业大学"一网通登陆页面,输入账号密码。

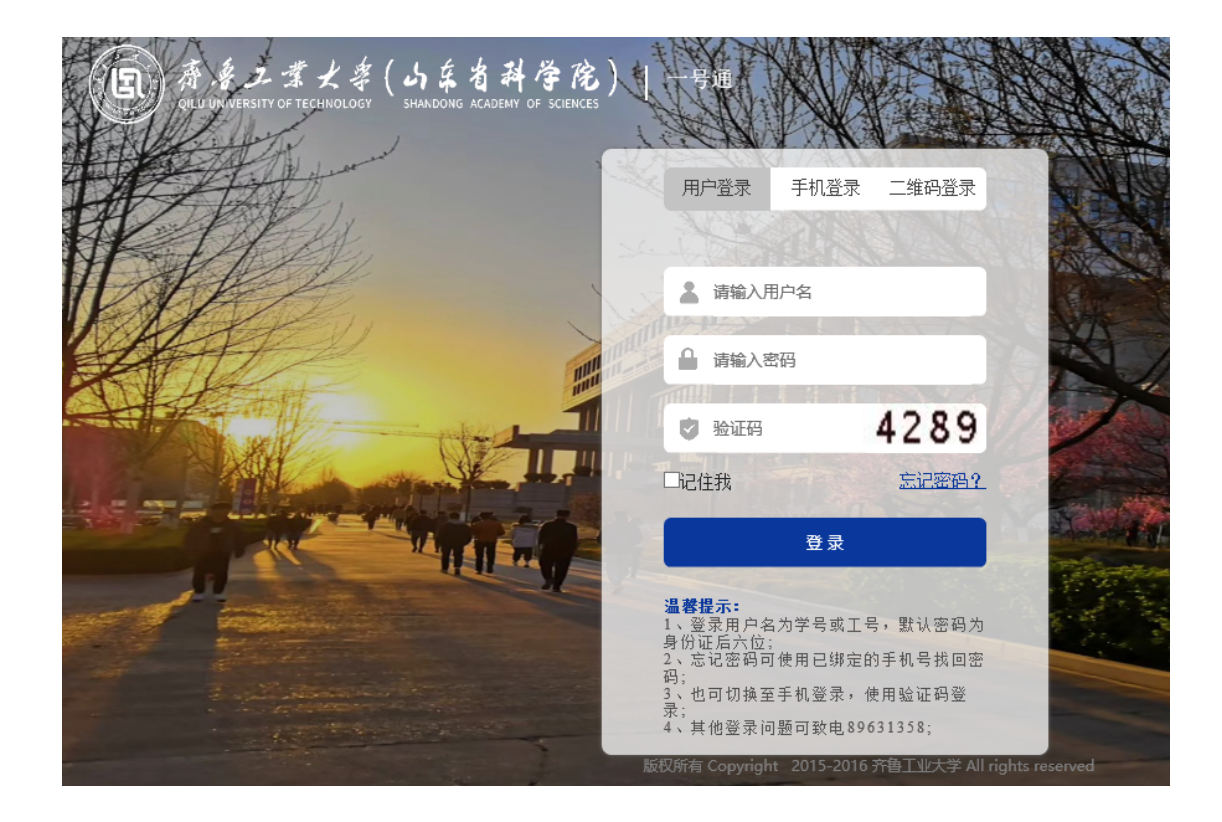

4、第一次登陆会出现信息选择,点击"Accpet"按钮。

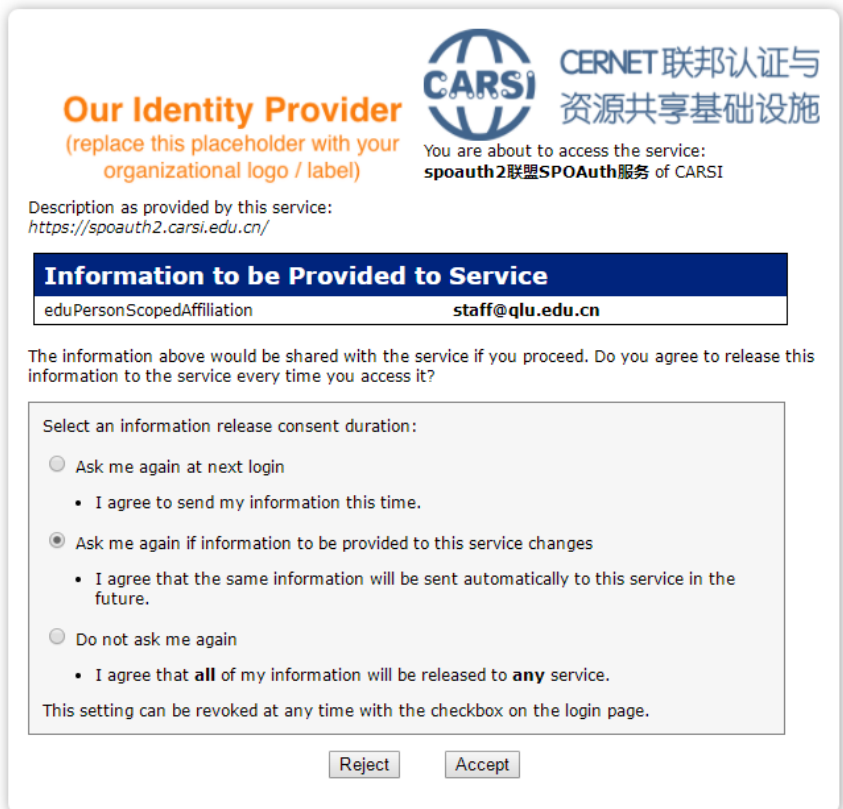

5、点击后即可跳转至中文期刊服务平台页面,可以开始使用维普资源了。

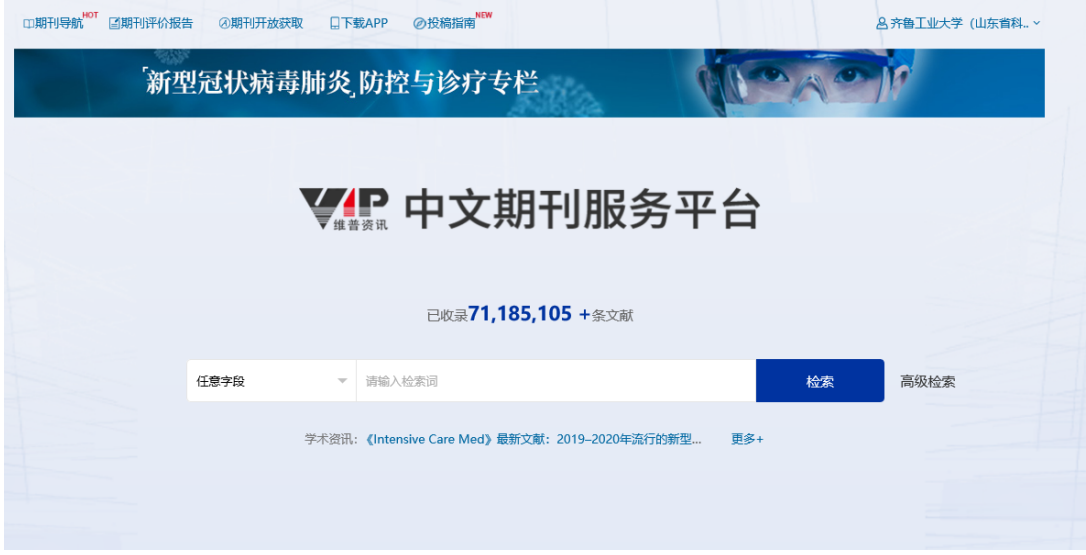